# How To Wiki

#### An introduction to using a wiki<sup>1</sup>

<sup>1</sup> a MediaWiki powered one at least

Severin (@tiefpunkt), Jan 18th 2018

# The Munich Maker Lab Wiki

Check it out at https://wiki.munichmakerlab.de

## Consuming?

- Search
- Categories
- Special Pages
- History

#### **Search**

- There's a searchbar in the top right corner
- Searches in Page Titels right away
- Within the pages after pressing *Enter*

#### **Categories**

- Pages can be sorted into Categories
- Categories are also Pages -> Category: <CategoryName>

#### **Special Pages**

Special Pages are pages that are generated, not to be editted.

- Recent Changes
- All Pages
- List Of Files

## **History**

- The wiki keeps a history of all edits per Page
- No need to copy pages as a backup
- Link on top of the page

# Creating!

- Create a new page
- The Editor
- Preview
- Categories
- Templates
- Files

#### Create a new page

"To Search is to Create"

- Search for the name of your new page
- Click on the page name to create it

### **The Editor**

- Mediawiki specific Markup Language https://www.mediawiki.org/wiki/Help:Formatting
- Internal Links  $[$  [  $<$  pagename  $>$  ] ]
- External Links  $[curl> <$ title>]
- Headlines

 $== h2 ==, == h3 ==, ...$ 

## The Editor (2)

- Unordered Lists
	- $\ast$  <item>
	- $\ast$  <item>
- Ordered Lists
	- # <item>
	- # <item>

### The Editor (3)

#### • Tables

```
{| class=wikitable
! Header 1 !! Header 2 !! Header 3
 \qquad \qquadTest || Test || Test
| Test 2 || Test 2 || Test 2
\vert\vert
```
#### Preview

#### There is a **Preview** button underneath the editor. Please use it!

## Categories

- Adding a page to a category [[Category:<categoryname>]]
- Creating a link to a category [[:Category:<categoryname>]]

#### **Templates**

#### Templates are reusable, parameterized wiki page fragments.

{{AttentionBox  $\overline{\phantom{a}}$ title=Dangerous machine ahead  $\overline{\phantom{a}}$ msg= Use only at your own risk, and after proper instruction! } }

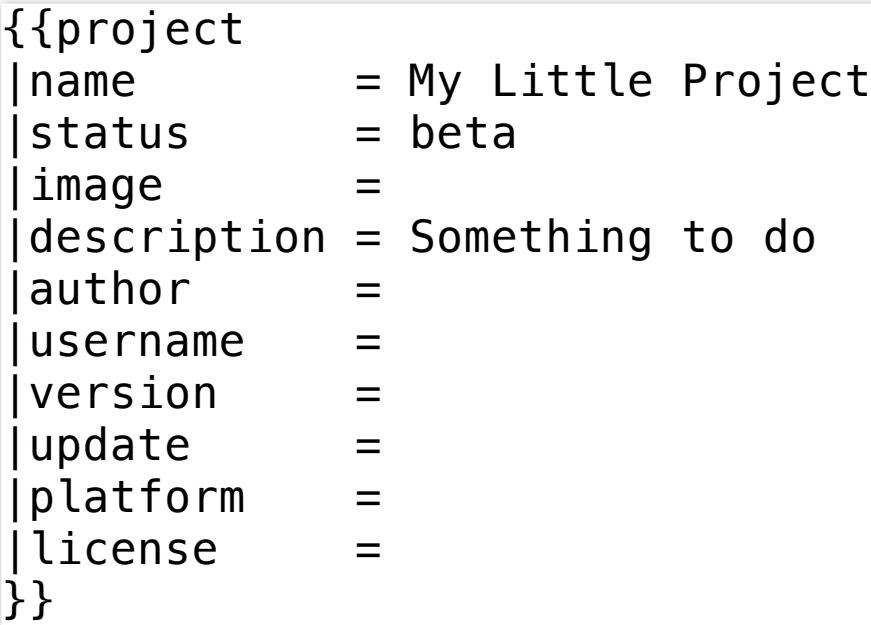

#### **Files**

- Upload via "Upload File" on the left sidebar
- Include in page (e.g. pictures): [[File:Arduino PWM Audio Filter.png|400px|thumb|PWM to Line level audio filter]]
- Link to Download: [[Media:20180112 Intro to LoRaWAN.pdf|Slides]]

# **Next Steps?**

• Get an account:

https://wiki.munichmakerlab.de/wiki/Special:RequestAd (Link in the top right)

• Start wiki'ing

# Questions?

Hit me up on Slack, or drop me an email at severin@schols.de

6